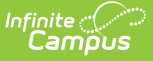

## **Attendance Summary Report**

Last Modified on 04/01/2024 11:40 am CDT

## Generating the [Attendance](http://kb.infinitecampus.com/#generating-the-attendance-summary-report) Summary Report

Tool Search: Attendance Summary Report

The Attendance Summary Report collects attendance data for all students in the selected section and aggregates attendance by Type (Excused Absence, Unexcused Absence, etc) and includes a Total of all Absences and Tardies.

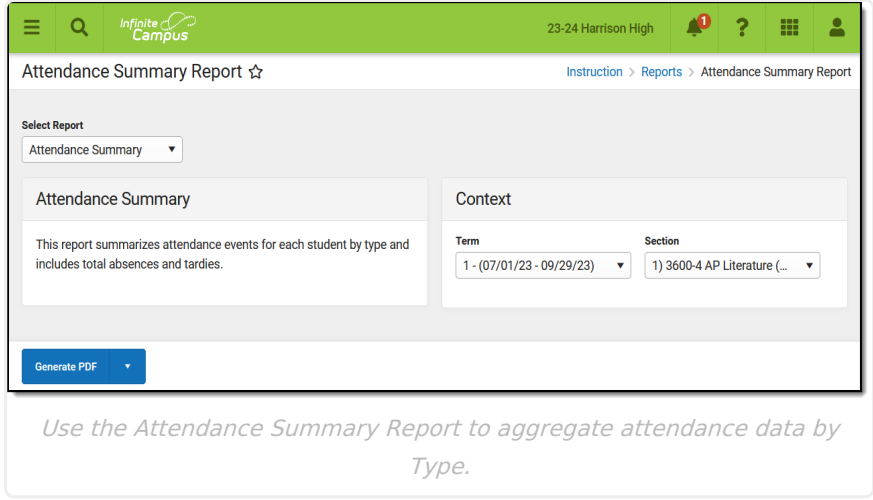

Attendance events report based on the student's [Attendance](https://kb.infinitecampus.com/help/attendance-student) tab. Data reports for the entire calendar.

## **Generating the Attendance Summary Report**

- 1. Select the **Term** and **Section** for which you want to view attendance data.
- 2. Click **Generate PDF** to view the report in PDF format or click the arrow button next to **Generate** to select a different format.

The report includes attendance data for each student in the section, with a line for each Term.

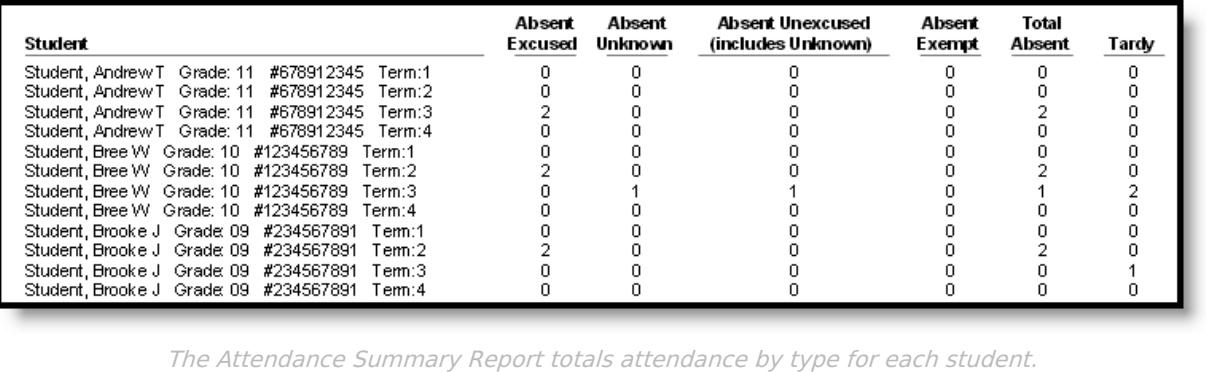

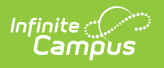